## **Concepts de base**

### **Suppression d'une fiche - active ou inactive**

Afin de préserver l'intégrité de l'historique de vos transactions et de vos écritures, c'est intentionnellement que la plateforme n'offre pas la possibilité d'effacer une fiche, quelle qu'elle soit. Toutes les fiches créées sont sauvegardées dans la base de données et y resteront, tant et aussi longtemps que l'entreprise demeurera opérationnelle.

Peu importe qu'il s'agisse d'une fiche client, fournisseur, compte, produit ou autre, le système est bâti pour interdire l'effacement des diverses fiches constituant la base de données. GEM-BOOKS est plutôt conçu de sorte à vous offrir l'alternative de modifier le statut de chaque fiche , en permettant d'en faire basculer le statut d'Inactif à Actif ou vice-versa.

Voici comment cette option vous permettant de modifier le statut d'une fiche vous est présentée visuellement sur les divers écrans .

#### **Étape 1**

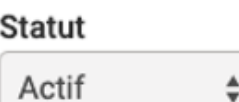

Vous devez tout d'abord repérer le champ "Statut" dans une fiche; ce champ se présente visuellement ainsi.

#### **Étape 2**

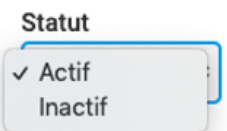

Vous pouvez maintenant modifier le statut de cette fiche et alterner entre Actif ou bien Inactif simplement en cliquant sur les flèches à droite et en modifiant la sélection. Actif vous présentera alors les 2 statuts que vous pouvez appliquer à la fiche, vous n'avez qu'à indiquer votre choix. Dans l'illustration ci-dessous, l'utilisateur verra que l'indicateur pour cette fiche est actuellement positionné sur Actif comme l'indique le crochet à la gauche du mot.

#### **Étape 3**

Pour modifier le statut de cette fiche, qui indique actuellement Actif et le faire passer à Inactif, rien de plus simple. Vous devez tout simplement positionner la bande bleue sur "Inactif" et puis cliquer. Voilà, c'est fait ! La fiche porte maintenant le statut "Inactif", tel que le champ l'indique désormais visuellement à l'écran..

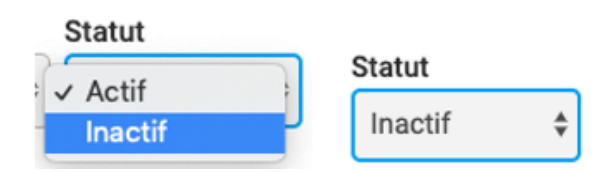

Lorsque l'un de vos clients, fournisseur, comptes ou même une ressourcehumaine ne fait plus partie de vos opérations courantes, vous souhaiterez donc que ces fiches soient considérées comme étant inactives. Vous n'avez plus à effacer ces fiches qui font désormais partie de l'historique passé des opérations de l'entreprise. Modifiez tout simplement le statut de la fiche appropriée en conséquence. Les données seront toujours enregistrées et ces enregistrements conservés mais n'apparaîtront pas dans les listes à l'écran ni dans les rapports imprimés, dans la mesure où vous indiquerez dans les filtres que vous ne souhaitez voir que les enregistrements portant le statut "Actif".

#### Page 1 / 2 **© 2024 Foire aux questions - GEM-BOOKS <faq@gem-books.com> | 2024-04-28 15:57** [URL: https://faq.gem-books.com/content/3/16/fr/suppression-d\\_une-fiche-\\_-active-ou-inactive.html](https://faq.gem-books.com/content/3/16/fr/suppression-d_une-fiche-_-active-ou-inactive.html)

# **Concepts de base**

Voilà une autre démonstration du souci qu'ont eu les concepteurs et développeurs de vous rendre la vie la plus simple possible, en vous permettant de mettre la puissance du logiciel à votre service. Conserver absolument tout, mais en vous laissant travailler uniquement avec les données actuelles et pertinentes, au quotidien.

N'est-ce pas rassurant et sécurisant de savoir qu'absolument tout demeure enregistré et accessible, mais que vous travaillez uniquement avec ce qui vous est utile maintenant ?

Référence ID de l'article : #1016 Auteur : Mario Dubé Dernière mise à jour : 2024-02-22 09:40